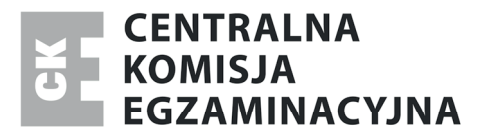

Nazwa kwalifikacji: **Projektowanie lokalnych sieci komputerowych i administrowanie sieciami** Oznaczenie kwalifikacji: **E.13** Numer zadania: **01**

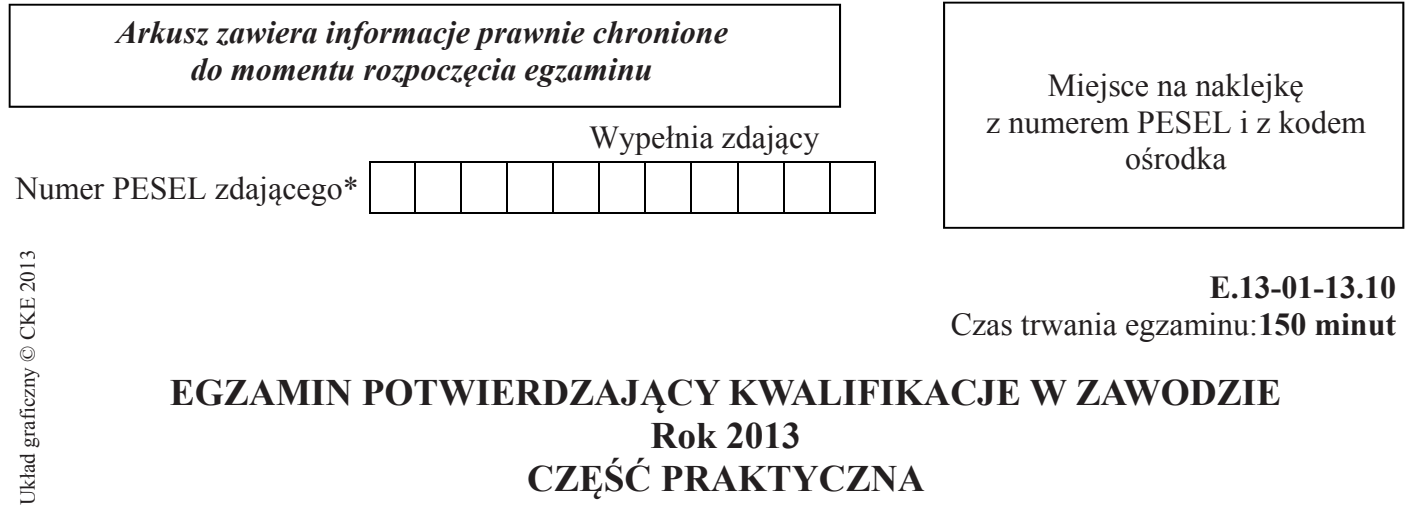

# **Rok 2013 CZĘŚĆ PRAKTYCZNA**

### **Instrukcja dla zdającego**

- 1. Na pierwszej stronie arkusza egzaminacyjnego wpisz w oznaczonym miejscu swój numer PESEL i naklej naklejkę z numerem PESEL i z kodem ośrodka.
- 2. Na KARCIE OCENY w oznaczonym miejscu przyklej naklejkę z numerem PESEL oraz wpisz:
	- swój numer PESEL\*,
	- symbol cyfrowy zawodu,
	- oznaczenie kwalifikacji,
	- numer zadania,
	- numer stanowiska.
- 3. KARTĘ OCENY przekaż zespołowi nadzorującemu część praktyczną egzaminu.
- 4. Sprawdź, czy arkusz egzaminacyjny zawiera 3 strony i nie zawiera błędów. Ewentualny brak stron lub inne usterki zgłoś przez podniesienie ręki przewodniczącemu zespołu nadzorującego część praktyczną egzaminu.
- 5. Zapoznaj się z treścią zadania oraz stanowiskiem egzaminacyjnym. Masz na to 10 minut. Czas ten nie jest wliczany do czasu trwania egzaminu.
- 6. Czas rozpoczęcia i zakończenia pracy zapisze w widocznym miejscu przewodniczący zespołu nadzorującego.
- 7. Wykonaj samodzielnie zadanie egzaminacyjne. Przestrzegaj zasad bezpieczeństwa i organizacji pracy.
- 8. Jeżeli w zadaniu egzaminacyjnym występuje polecenie "zgłoś gotowość do oceny przez podniesienie ręki", to zastosuj się do polecenia i poczekaj na decyzję przewodniczącego zespołu nadzorującego.
- 9. Po zakończeniu wykonania zadania pozostaw rezultaty oraz arkusz egzaminacyjny na swoim stanowisku lub w miejscu wskazanym przez przewodniczącego zespołu nadzorującego.
- 10. Po uzyskaniu zgody zespołu nadzorującego możesz opuścić salę/miejsce przeprowadzania egzaminu.

### *Powodzenia!*

<sup>\*</sup> w przypadku braku numeru *PESEL* – seria i numer paszportu lub innego dokumentu potwierdzającego tożsamość

# **Zadanie egzaminacyjne**

Wykonaj modernizację lokalnej sieci komputerowej zgodnie z wytycznymi:

- 1. sprawdź poprawność wykonania kabla połączeniowego znajdującego się na stanowisku, wyniki testu zapisz w Tabeli 1. Mapa połączeń,
- 2. wykonaj kabel połączeniowy, prosty zgodnie ze standardem EIA/TIA 586 B,
- 3. skonfiguruj protokół TCP/IP na karcie sieciowej stacji roboczej zgodnie z ustawieniami protokołu TCP/IP urządzenia dostępowego AP (Access Point**)** 1 ,
- 4. połącz wykonanym kablem stację roboczą z urządzeniem dostępowym przez przeglądarkę www,
- **Uwaga:** po nawiązaniu połączenia stacji roboczej z urządzeniem dostępowym zgłoś Przewodniczącemu Zespołu Nadzorującego Część Praktyczną, przez podniesienie ręki, wykonanie tego etapu prac. Po uzyskaniu zgody Przewodniczącego Zespołu Nadzorującego Część Praktyczną przystąp do dalszych czynności,
	- 5. skonfiguruj urządzenie dostępowe AP do pracy w sieci, uwzględniając że:
		- − sieć bezprzewodowa powinna mieć nazwę (SSID): Egzamin\_x gdzie x numer stanowiska egzaminacyjnego*,*
		- − sieć powinna pracować na kanale 6 i stosować szyfrowanie WPA2 z hasłem PESEL (PESEL to twój numer PESEL),
		- − adres IP interfejsu AP powinien wynosić: 10.0.0.x gdzie x numer stanowiska egzaminacyjnego,
		- − maska: 255.255.255.0
		- − brama: 10.0.0.254
	- 6. podłącz urządzenie dostępowe AP do istniejącej infrastruktury sieciowej gniazda opisanego symbolem *serwer*,
	- 7. skonfiguruj protokół TCP/IP na stacji roboczej do pracy w sieci LAN:
		- − adres IP 10.0.0.(100+x) gdzie x numer stanowiska egzaminacyjnego,
		- − maska 255.255.255.0
	- 8. zaloguj się ze stacji roboczej do sieci bezprzewodowej,
- 9. zaloguj się na serwer o adresie 10.0.0.254 jako użytkownik *jkowalski* z hasłem *jkowalski*, skopiuj plik z katalogu C:\KOWALSKI na swój dysk lokalny do katalogu o nazwie PESEL (PESEL to twój numer PESEL), udostępnij katalog w sieci tak, aby wszyscy mieli prawo do odczytu i zapisywania danych w katalogu.

1 Konfiguracja początkowa bezprzewodowego urządzenia dostępowego AP zamieszczona jest w Załączniku 1, znajdującym się na stanowisku egzaminacyjnym.

#### **Czas przeznaczony na wykonanie zadania wynosi 150 minut.**

# **Ocenie podlegać będzie 5 rezultatów:**

- − wyniki testów kabla połączeniowego,
- − wykonany kabel połączeniowy,
- − połączona stacja robocza z urządzeniem dostępowym przez przeglądarkę www,
- − skonfigurowane bezprzewodowe urządzenie dostępowe,
- − pobrane pliki z serwera i zapisane w udostępnionym katalogu stacji roboczej

#### Strona 2 z 3

#### Więcej arkuszy znajdziesz na stronie: arkusze.pl

#### **oraz**

− przebieg podłączenia bezprzewodowego urządzenia dostępowego AP do sieci LAN.

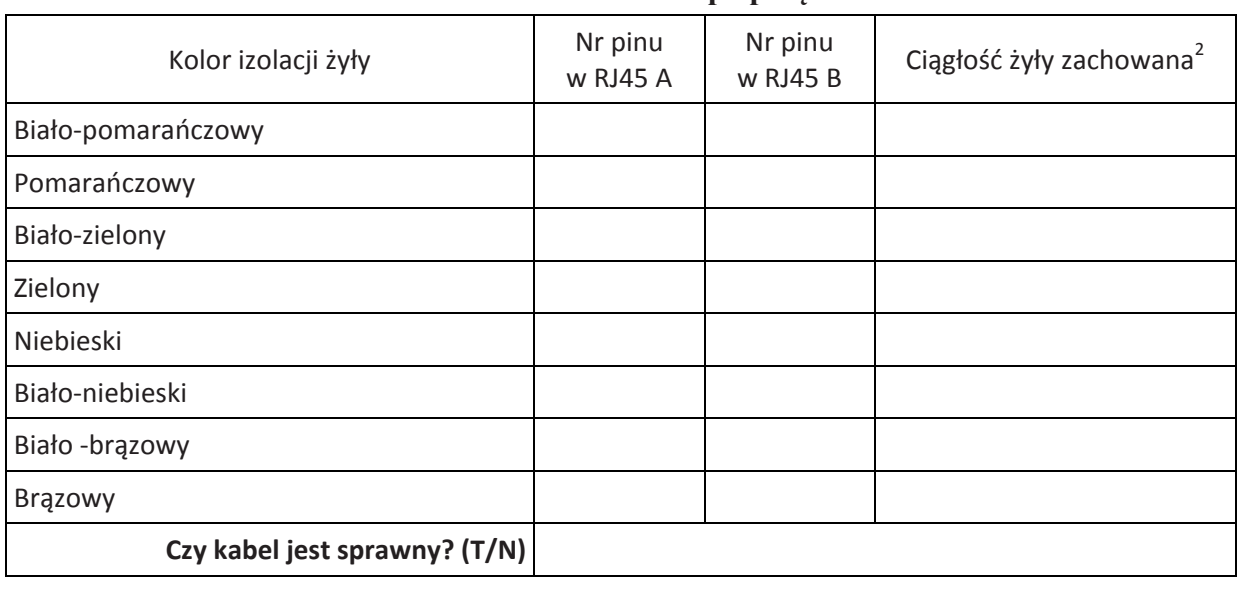

## **Tabela 1. Mapa połączeń**

<sup>2</sup>Należy wpisać Tak lub Nie

Więcej arkuszy znajdziesz na stronie: arkusze.pl